# Kofax Equitrac Red Hat Print Server Guide Version: 6.1.0

Date: 2020-02-28

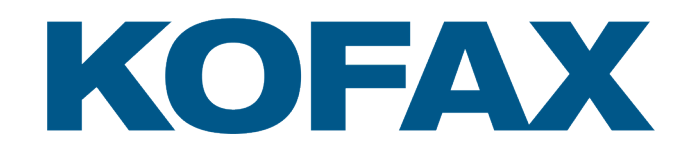

©2020 Kofax. All rights reserved.

Kofax is a trademark of Kofax, Inc., registered in the U.S. and/or other countries. All other trademarks are the property of their respective owners. No part of this publication may be reproduced, stored, or transmitted in any form without the prior written permission of Kofax.

# **Table of Contents**

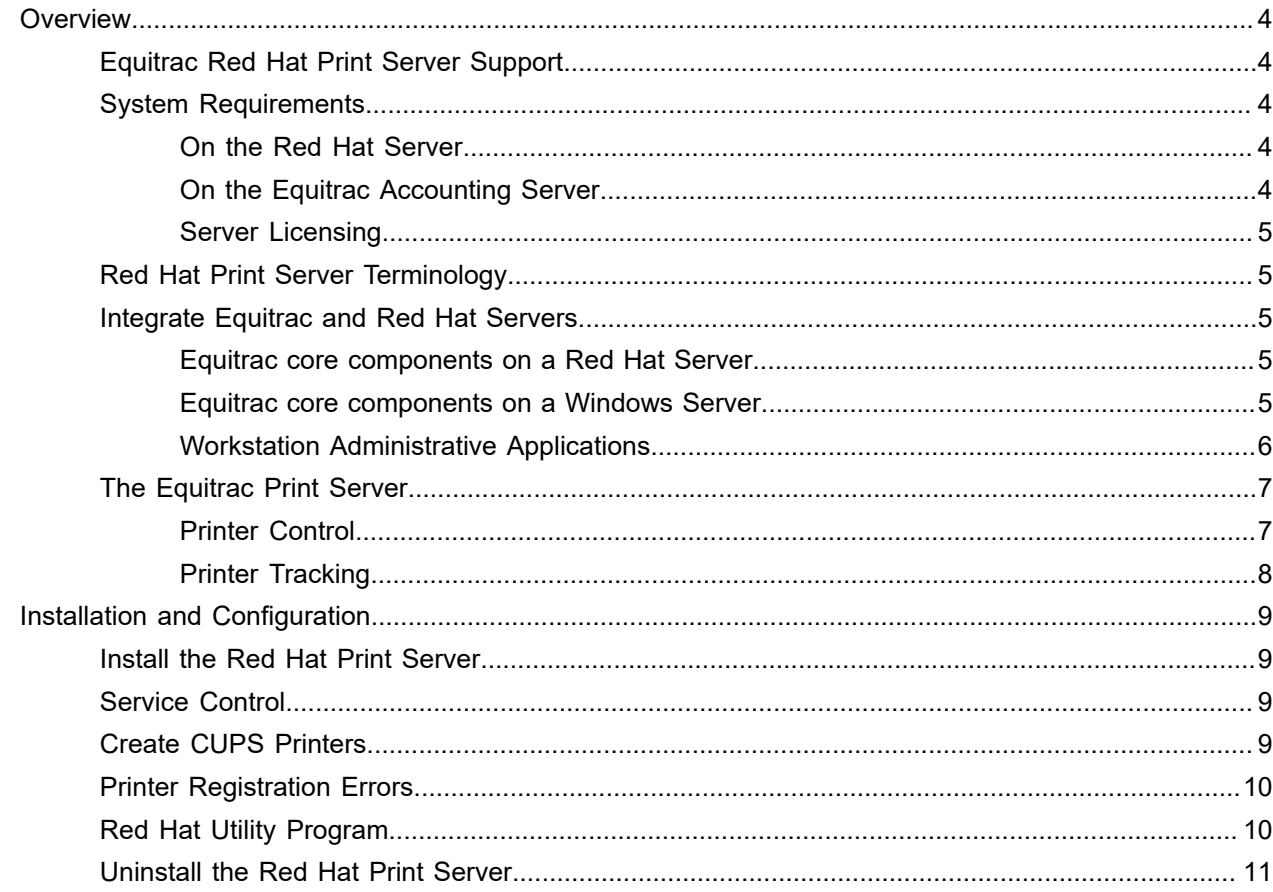

# <span id="page-3-0"></span>**Overview**

This guide is intended to help you to install and configure the Equitrac<sup>®</sup> Red Hat Print Server. This guide assumes you are familiar with Red Hat and Windows network administration.

The Red Hat Print Server enables accounting by monitoring printing and reporting printer usage to an Equitrac accounting server.

Before installing the Equitrac Red Hat Print Server, configure core Equitrac components on your network.

For information on installing and configuring Printer Accounting Server, please see the ControlSuite™ Installation Help File and the Kofax Equitrac Administration Help file.

### <span id="page-3-1"></span>Equitrac Red Hat Print Server Support

The Red Hat Print Server supports network print-tracking and charging for print devices shared on a Red Hat print server, including Data Stream Interpreter page counting. The Equitrac 6.1 Red Hat Print Server supports secure printing and Follow-You Printing. Use the standard Red Hat printing subsystem. While Equitrac Red Hat printing supports CUPS subsystems, it does not support some third-party printing subsystems, such as PDQ (Print, Don't Queue).The Equitrac Red Hat Print Server does not support PJL and SNMP page counting.

### <span id="page-3-2"></span>System Requirements

The following Equitrac, Microsoft, and Red Hat components are requirements in order to configure printer tracking on a Red Hat Print Server.

#### <span id="page-3-3"></span>On the Red Hat Server

Your Red Hat server must host one of the following operating systems before you install the Equitrac Red Hat Print Server component:

• RedHat Enterprise 7 or 7.2

#### <span id="page-3-4"></span>On the Equitrac Accounting Server

• Equitrac 6.0 Core Accounting Server (CAS) installed and configured

#### <span id="page-4-0"></span>Server Licensing

The Equitrac Red Hat Print Server is licensed per server. Each server uses a print server license on the Equitrac core accounting server. If the number of print servers or devices exceeds the number of licenses you have, the unlicensed components will not record any printing activity.

For information on licensing components with Equitrac, refer to the Kofax Equitrac Administration Help file.

## <span id="page-4-1"></span>Red Hat Print Server Terminology

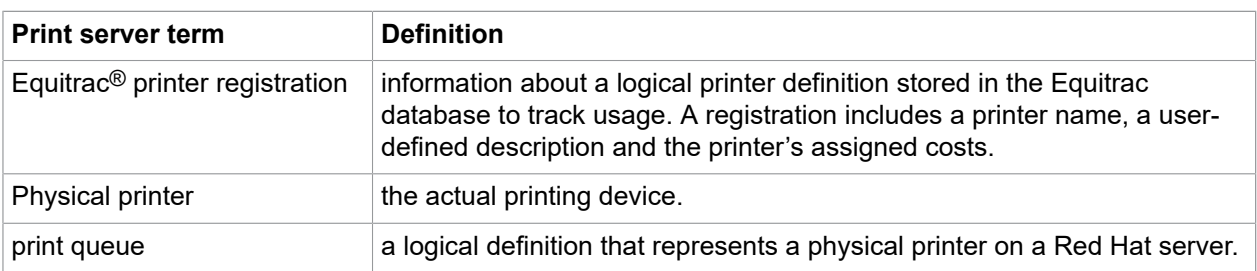

Before installing Equitrac Red Hat Print Server, you should be familiar with the following terms:

## <span id="page-4-2"></span>Integrate Equitrac and Red Hat Servers

The Equitrac Red Hat Print Server integrates a Red Hat server with the Equitrac print tracking environment. You can accomplish this integration by installing a number of cooperating software components on your network. The following table provides an overview of the required components.

### <span id="page-4-3"></span>Equitrac core components on a Red Hat Server

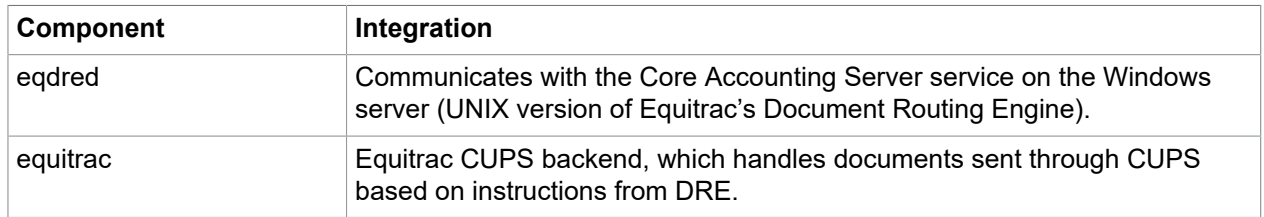

#### <span id="page-4-4"></span>Equitrac core components on a Windows Server

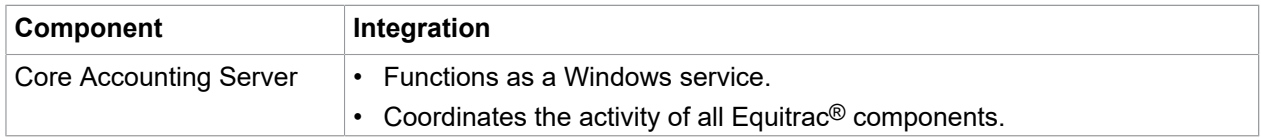

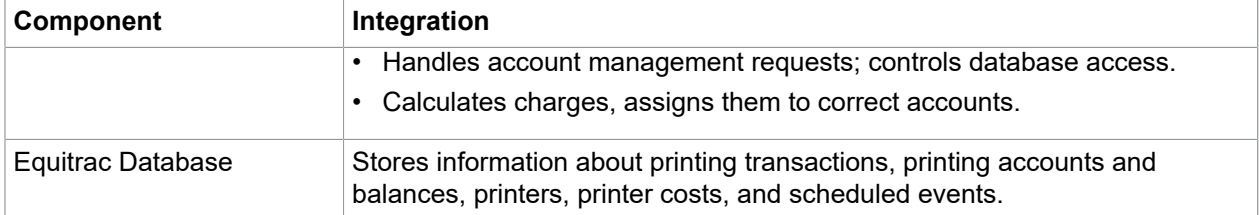

## <span id="page-5-0"></span>Workstation Administrative Applications

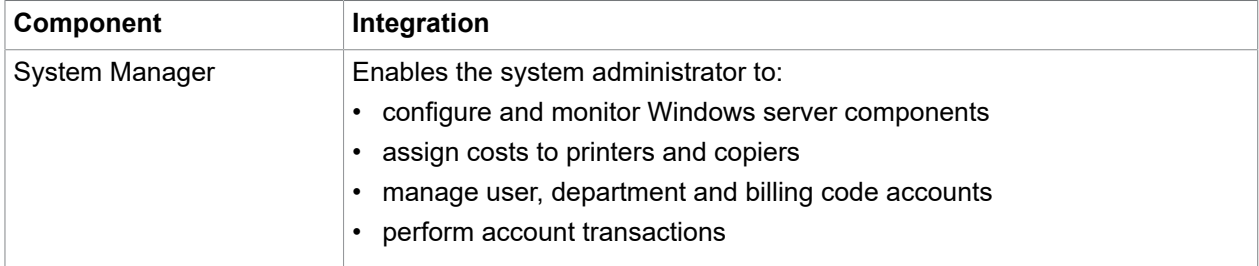

The following diagram illustrates one way in which you can configure Equitrac components and administrative applications on your network:

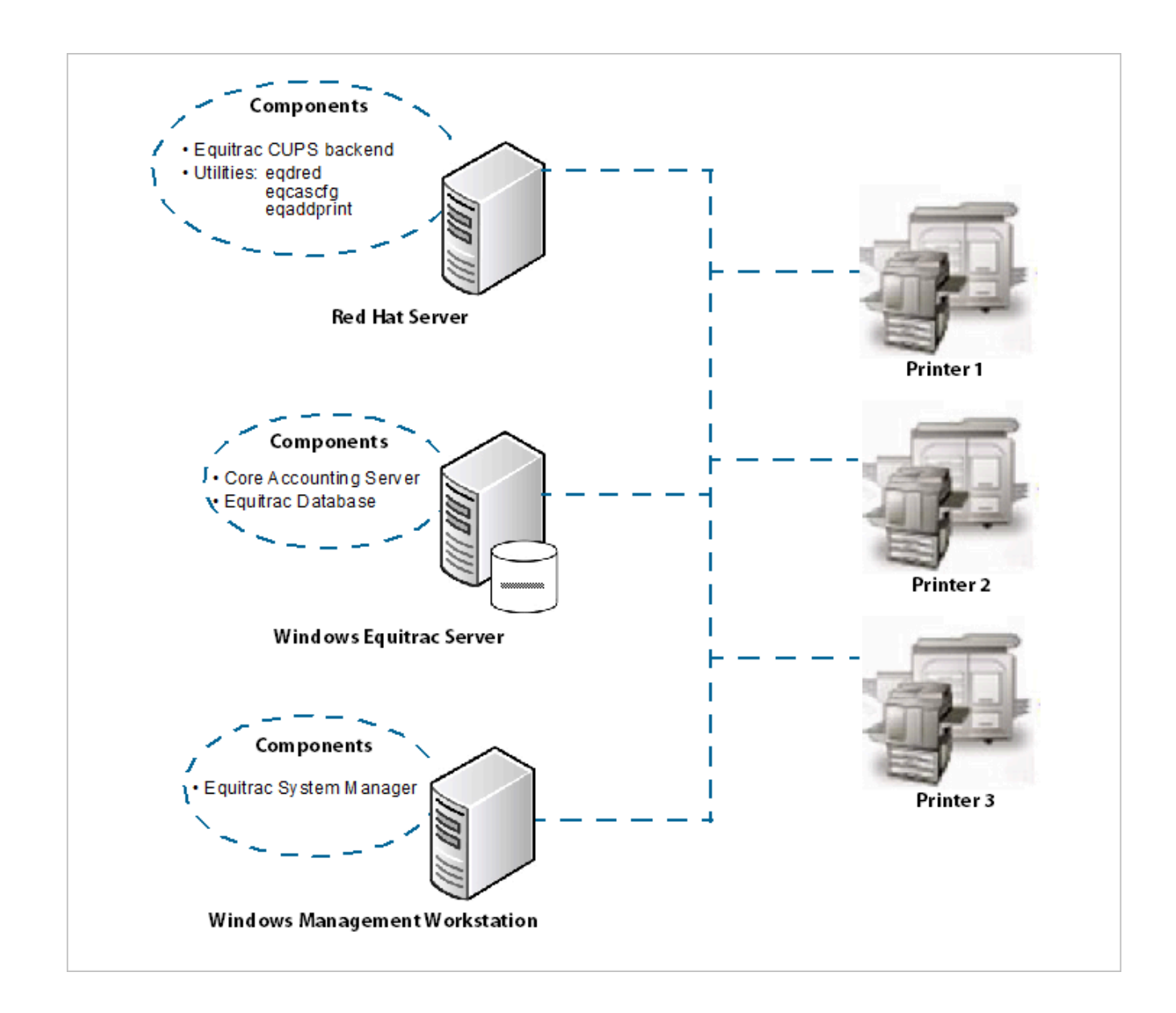

## <span id="page-6-0"></span>The Equitrac Print Server

The Equitrac print server components perform two functions on the Red Hat server: printer control and printer tracking.

### <span id="page-6-1"></span>Printer Control

On a Red Hat server, the Equitrac print server monitors and controls printing activity. When you configure an Equitrac print queue, the Equitrac print monitors associated with that queue prevent unauthorized users from accessing network printers. When the print server receives a print request, it checks with the

Equitrac accounting server to ensure that the user sending the request has a valid printing account. The accounting server checks the Equitrac database for the administrator-defined list of valid printing accounts and indicates when print jobs are authorized to proceed.

### <span id="page-7-0"></span>Printer Tracking

The Equitrac print server also monitors printing traffic to determine the size and attributes—such as page color, duplexing, page size, and so on—of each print job. The print server passes this detailed information back to the accounting server. Based on the print job's page count and document attributes, and the administrator-defined costs assigned to the destination printer, the accounting server calculates printing charges and levies them against the appropriate printing account.

# <span id="page-8-0"></span>Installation and Configuration

Equitrac<sup>®</sup> supplies the set of port monitors as a native install package specific to the Red Hat variant on which you will run the software. The automated installation uses  $/\text{usr}/\text{local}/\text{eq}$  as the base directory for the software.

Prior to defining the printers in Equitrac, you must define the printers in your operating system. This section also provides information for troubleshooting potential printer registration errors.

### <span id="page-8-1"></span>Install the Red Hat Print Server

To complete the installation, you require the equitrac-cups-6.0.x.y-1.x86  $64$ .rpm, and administrative (root) access to the computer upon which the installation is performed. The file can be obtained from the Kofax download site.

- **1.** Copy the equitrac-cups-6.0.x.y-1.x86 $64$ .rpm to a file location accessible to the administrator, for example, /tmp.
- **2.** As root, execute the following command: yum install equitrac-cups-6.0.x.y-1.x86 64.rpm.
- **3.** Configure the firewall to allow connections to eqdred on TCP port 2938.
- **4.** As root, execute /usr/local/eq/setup
- **5.** Provide the name or IP address of the Equitrac accounting server when prompted.

### <span id="page-8-2"></span>Service Control

You can start, stop or restart the service, as well as obtain the status of the service for Red Hat 7 or 7.2, by executing the following command logged in as root: service equitrac.com-eqdred <command> where <command> is one of start, stop, restart, or status.

## <span id="page-8-3"></span>Create CUPS Printers

To create a CUPS printer, do the following:

**1.** Launch the CUPS Admin web site at http://localhost:631

**Note** You need not install the CUPS backend feature. The CUPS backend is properly installed when you execute the .rpm file. See Installing the Red Hat Print Server on page 8.

- **2.** Enter the following information on CUPS Administration web page to add a CUPS printer:
	- **a.** Network Printer Type: Equitrac Document Accounting
	- **b.** Printer Name: printernameorip
	- **c.** URL: equitrac://printernameorip:port/?protocol=raw OR equitrac:// printernameorip/lprqueuename?protocol=lpr
- **3.** After adding the device URL, select the type of device and continue installing the printer as you normally would under CUPS.

**Note** CUPS printers created in Equitrac 5.5 and lower use a different URL format then in version 6.0. However, when upgrading to 6.0 from 5.5 (or lower), the printers will continue to work as long as they are not deleted from System Manager. If they are deleted from System Manager then the corresponding CUPS printers will need to be updated to use the new URL format in order to be reregistered.

## <span id="page-9-0"></span>Printer Registration Errors

Printers are registered with DRE and CAS the first time a document is printed to it.

If you encounter "Printer not registered" errors after creating your printers, it is likely due to a mismatch in the "registered" system name through System Manager, and the System Name that eqdred sends to the Equitrac® accounting server when validating the user.

The name you use in System Manager for registering a printer to the accounting server must match identically.

eqdred reports the SystemName as the value that is also returned if you run "hostname" on the Red Hat server. If this name is not accessible from System Manager then you must add a hosts file entry in system32\drivers\etc\hosts, or modify the hostname on the Red Hat box.

## <span id="page-9-1"></span>Red Hat Utility Program

Use this utility to configure printers and the print servers.

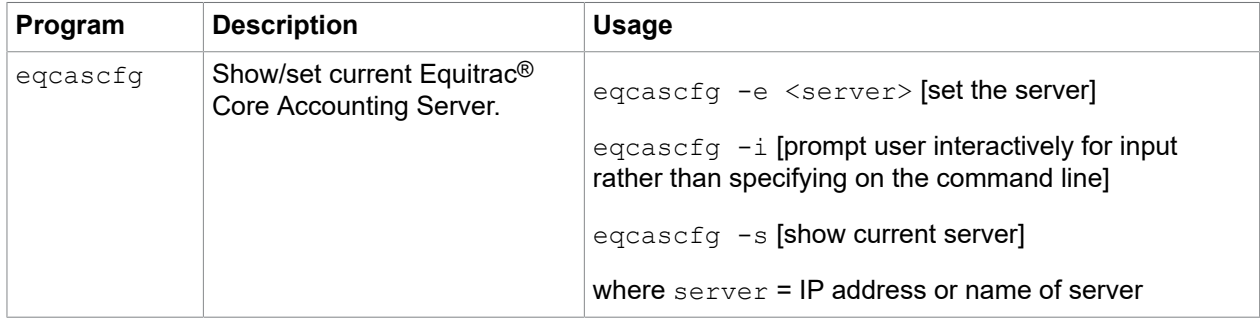

## <span id="page-10-0"></span>Uninstall the Red Hat Print Server

To remove the Red Hat print server from the computer, execute the following command logged in as root: yum remove equitrac-cups.x86\_64.